## Profesor Carlos Díaz 38 www.lanzadera.com/elprofediaz Ejercicios de la Clase 4

1. En Paint, oculte el Cuadro de herramientas, el Cuadro de colores y la Barra de estado. Luego vuelva a mostrarlas.

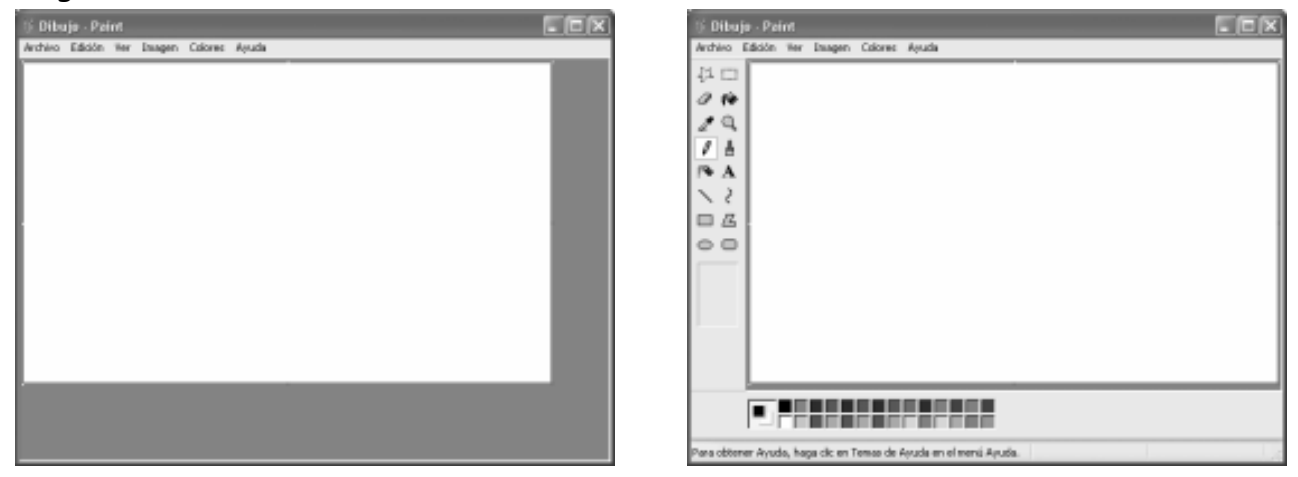

2. En Paint dibuje el siguiente paisaje. Y quárdelo en la carpeta "Mis documentos" con el nombre "El auto".

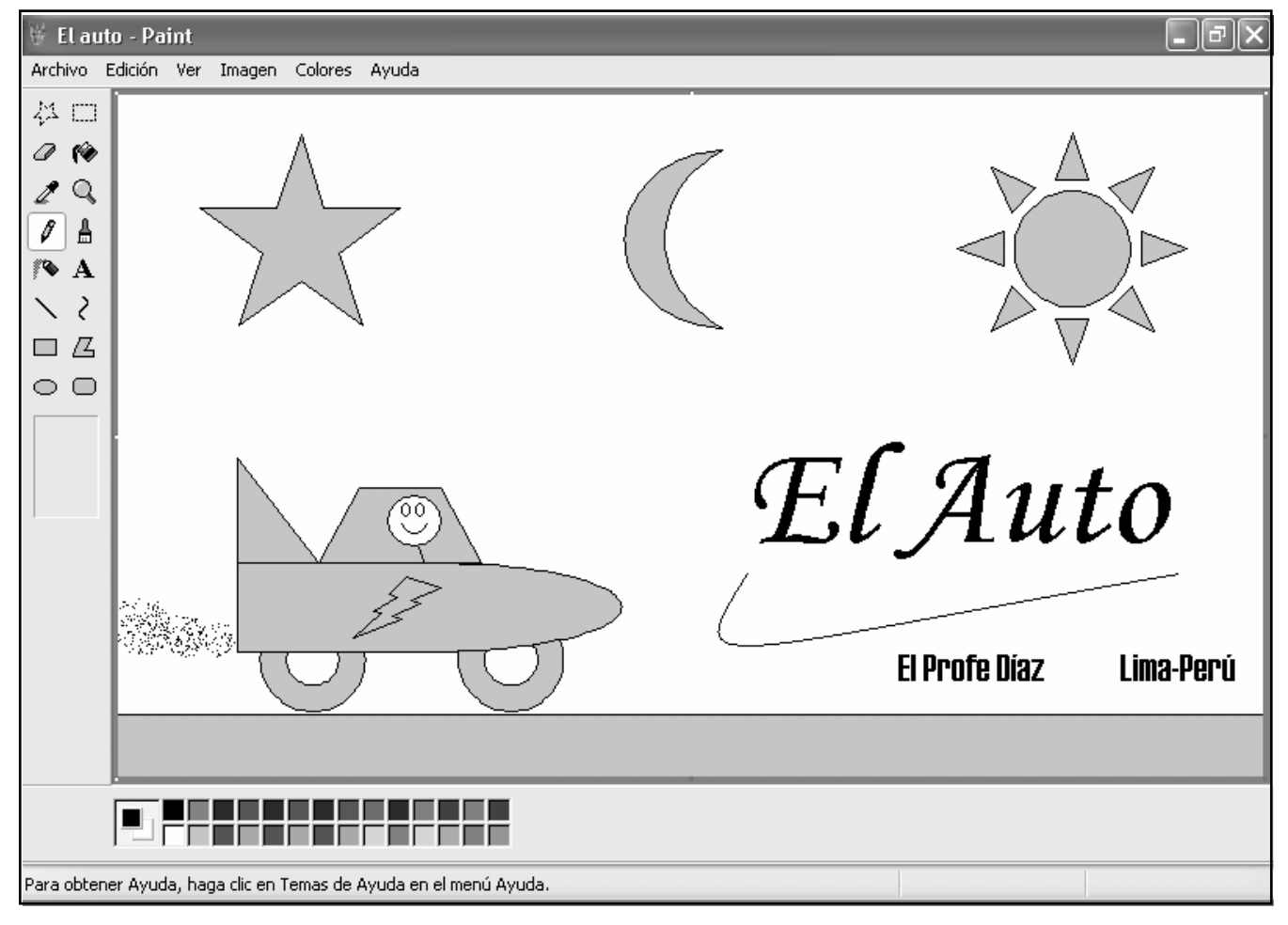

Creado, Producido, Dirigido y Escrito por el famoso Profe Díaz de Lima-Perú. Si vives en Lima y quieres comunicarte directamente con el Profe Díaz, llama a los teléfonos 4854698 (domicilio) ó 7266306 (celular)

> Y gustosamente te ayudará en cualquier problema que tengas  $\odot$ . elprofediaz@hotmail.com www.lanzadera.com/elprofediaz